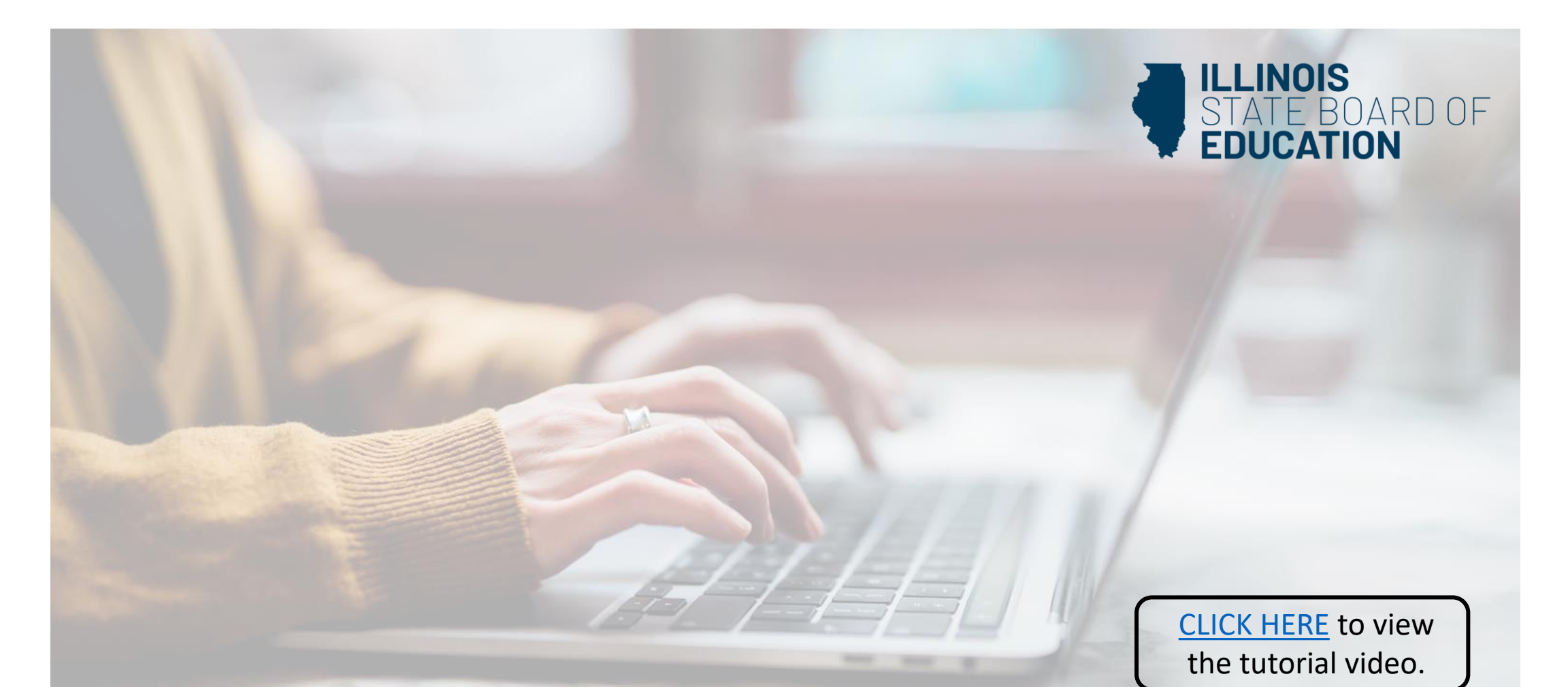

**How to Apply for a Subsequent Endorsement on an ELS-CTE**

> **Handheld devices, tablets and Macs are not compatible with our system. Please make sure you are using a desktop or laptop computer for the most optimal experience.**

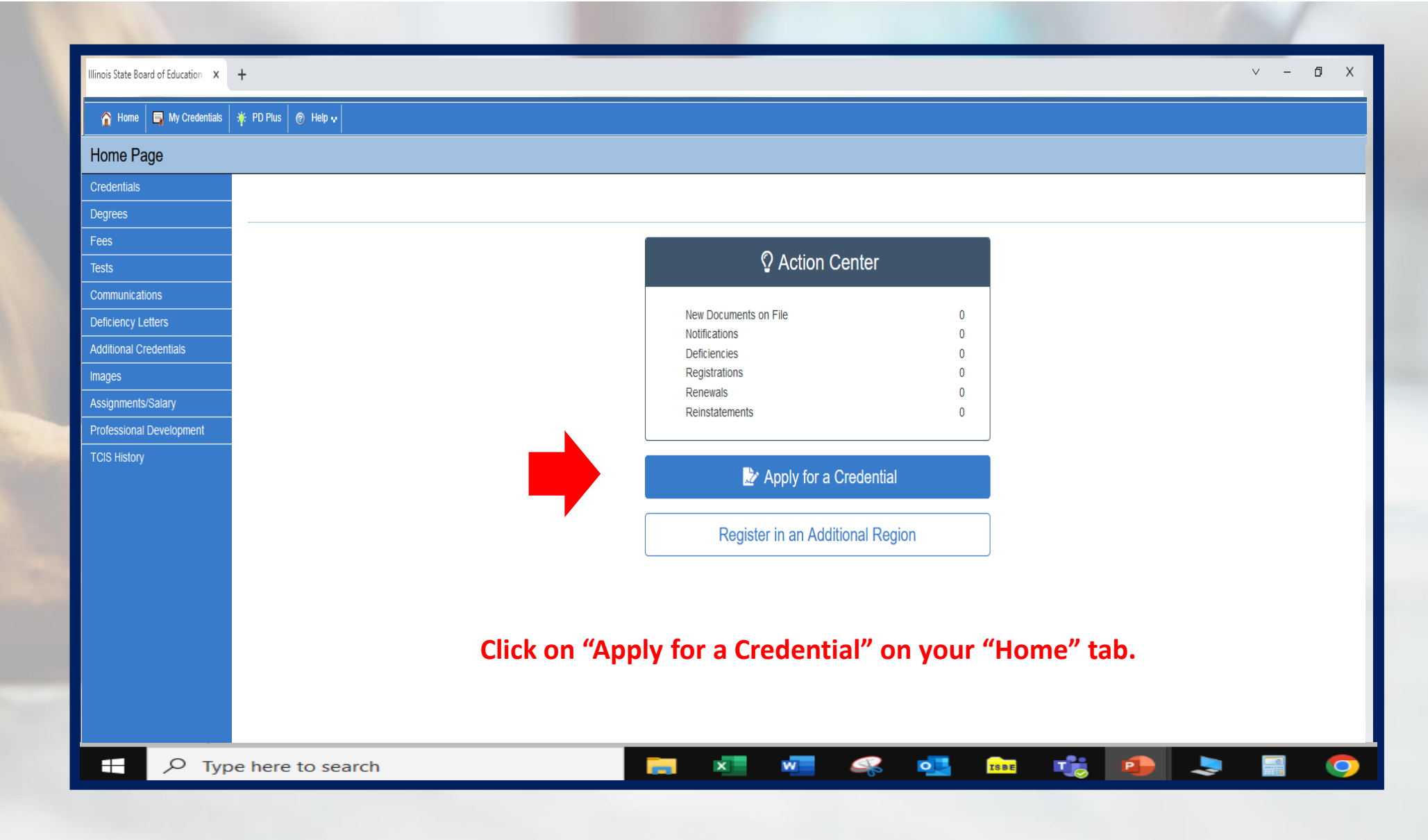

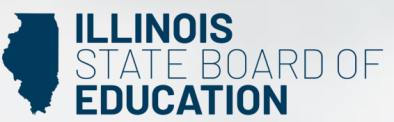

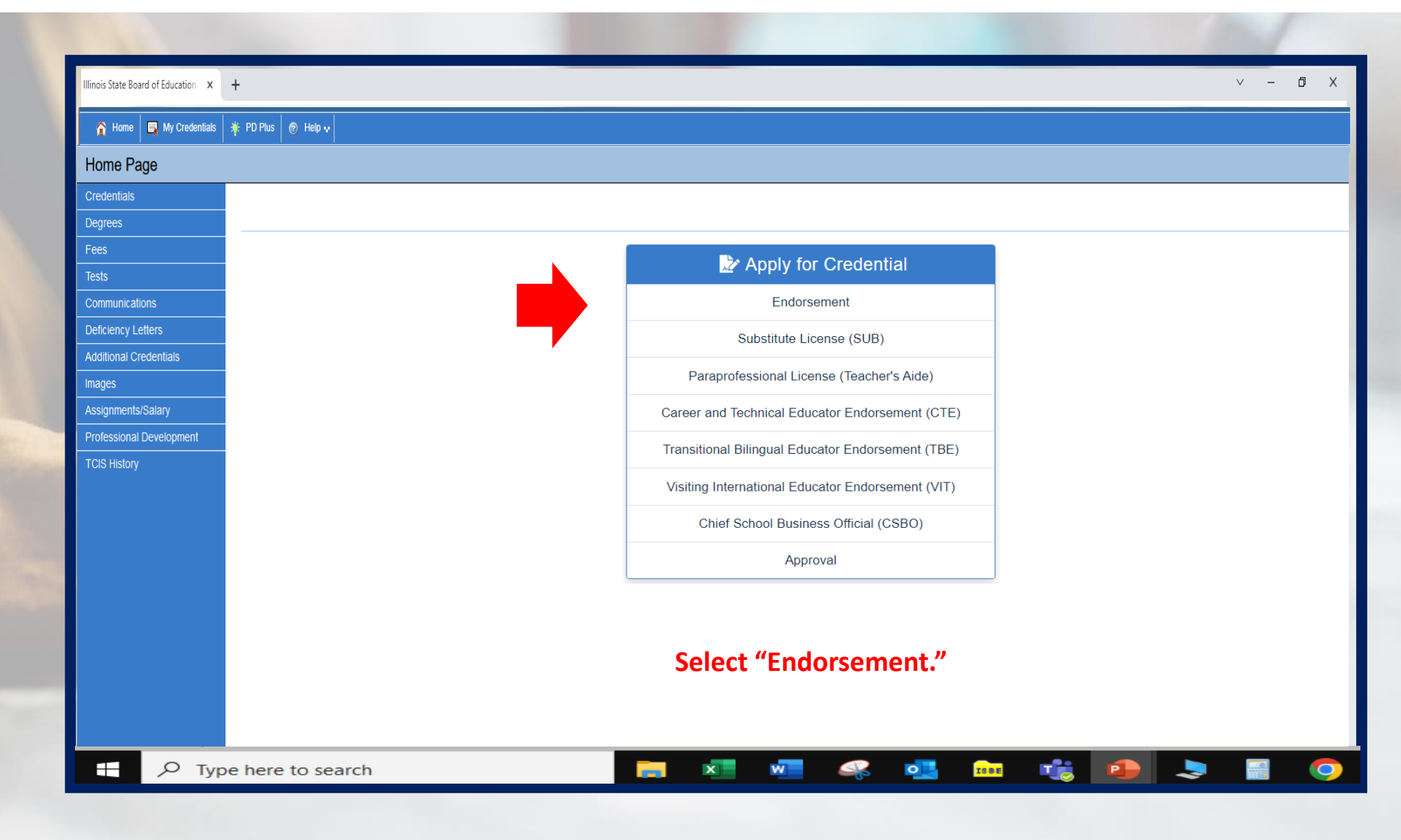

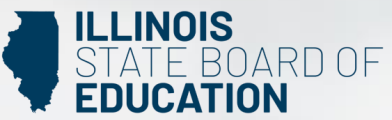

## Illinois State Board of Education X +

#### $\begin{array}{ccccccccc}\n\vee & & - & \oplus & \times\n\end{array}$

**Hall** 

 $\bullet$ 

 $\ddot{\phantom{a}}$ 

### A Home EMy Credentials | \* PD Plus | © Help v |

# Educator Licenses Eligible for Endorsements

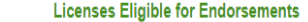

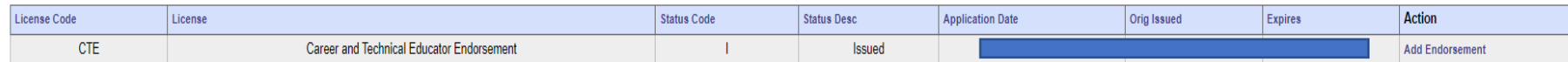

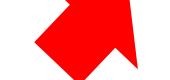

# **Click on "Add Endorsement" on the right side of your screen under the "Action" column.**

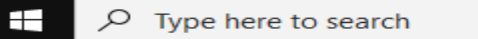

#### $\times$  $\overline{\mathbf{w}}$  $\bullet$ **The Co**  $\clubsuit$ **TSBE**

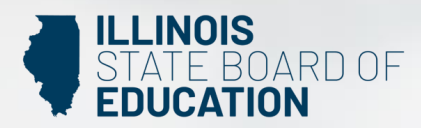

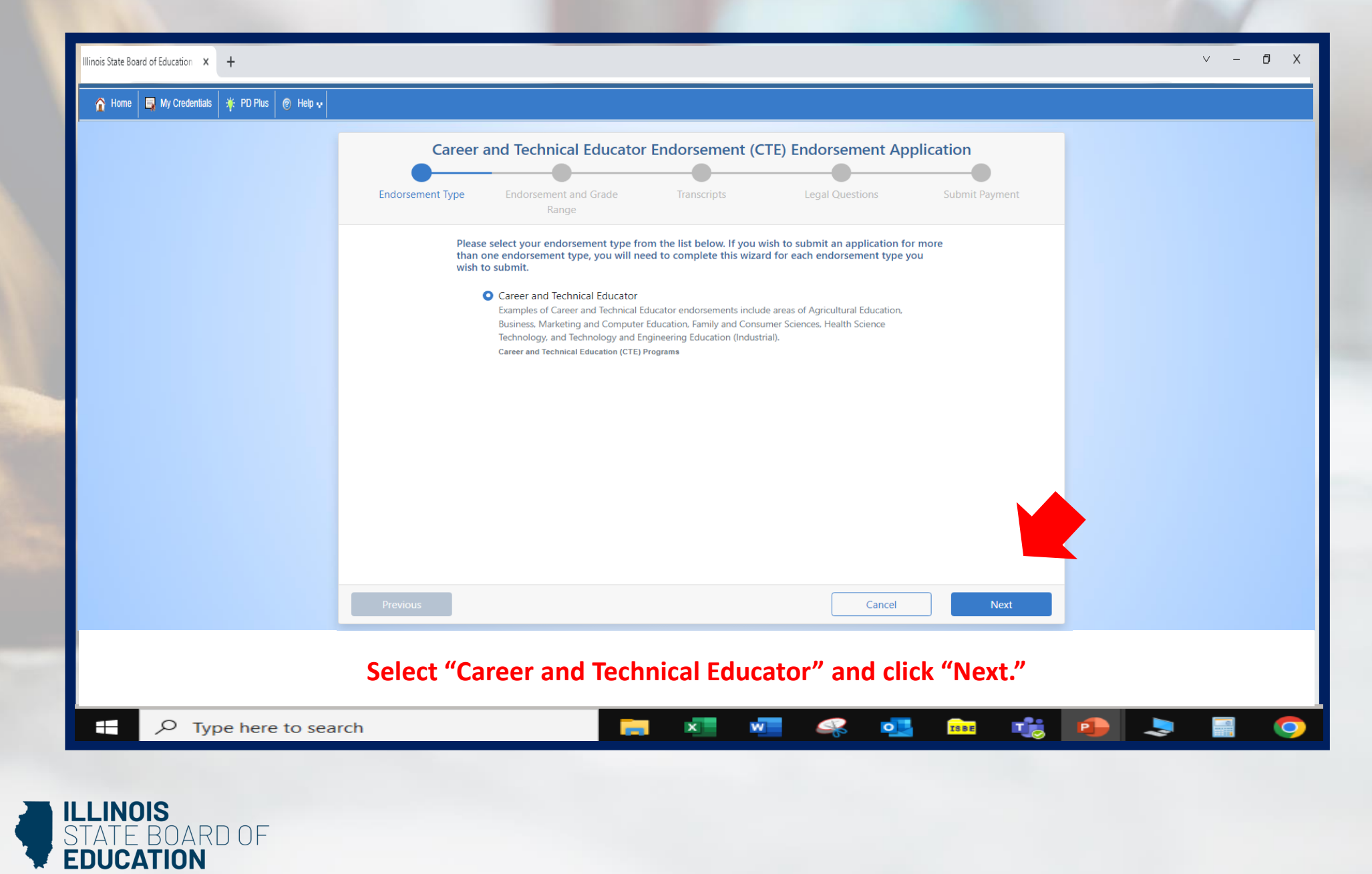

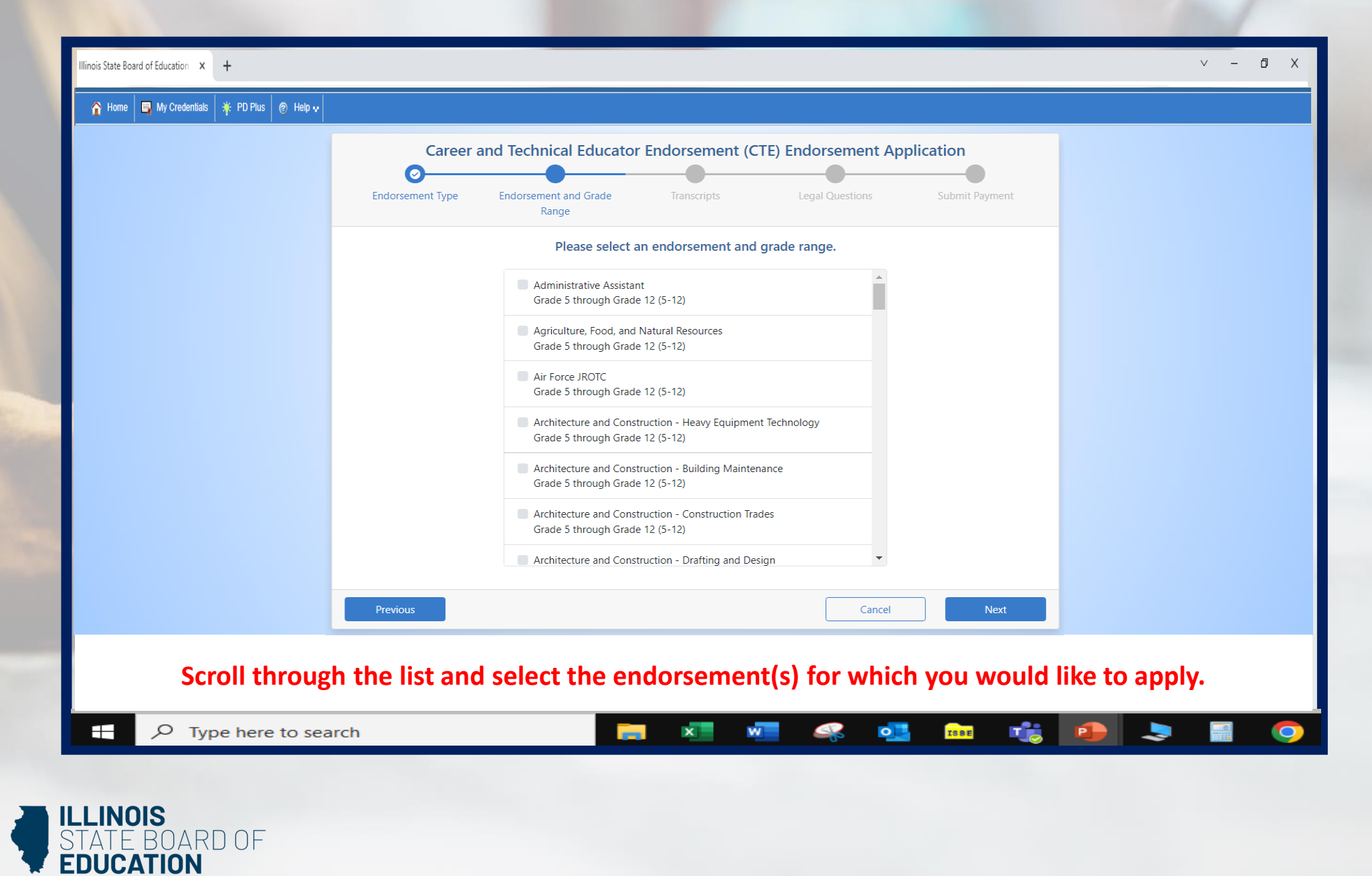

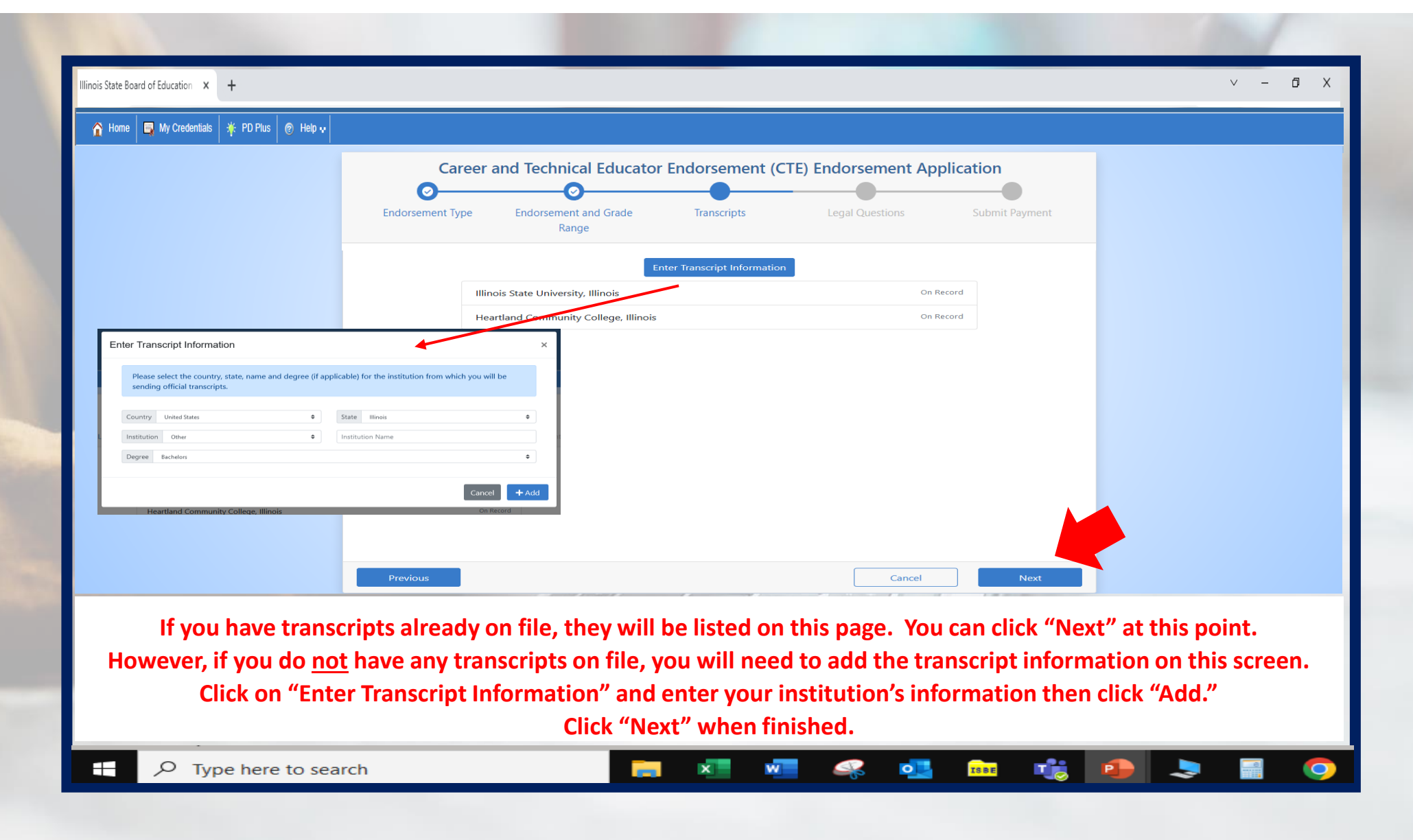

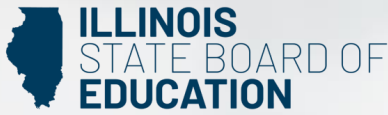

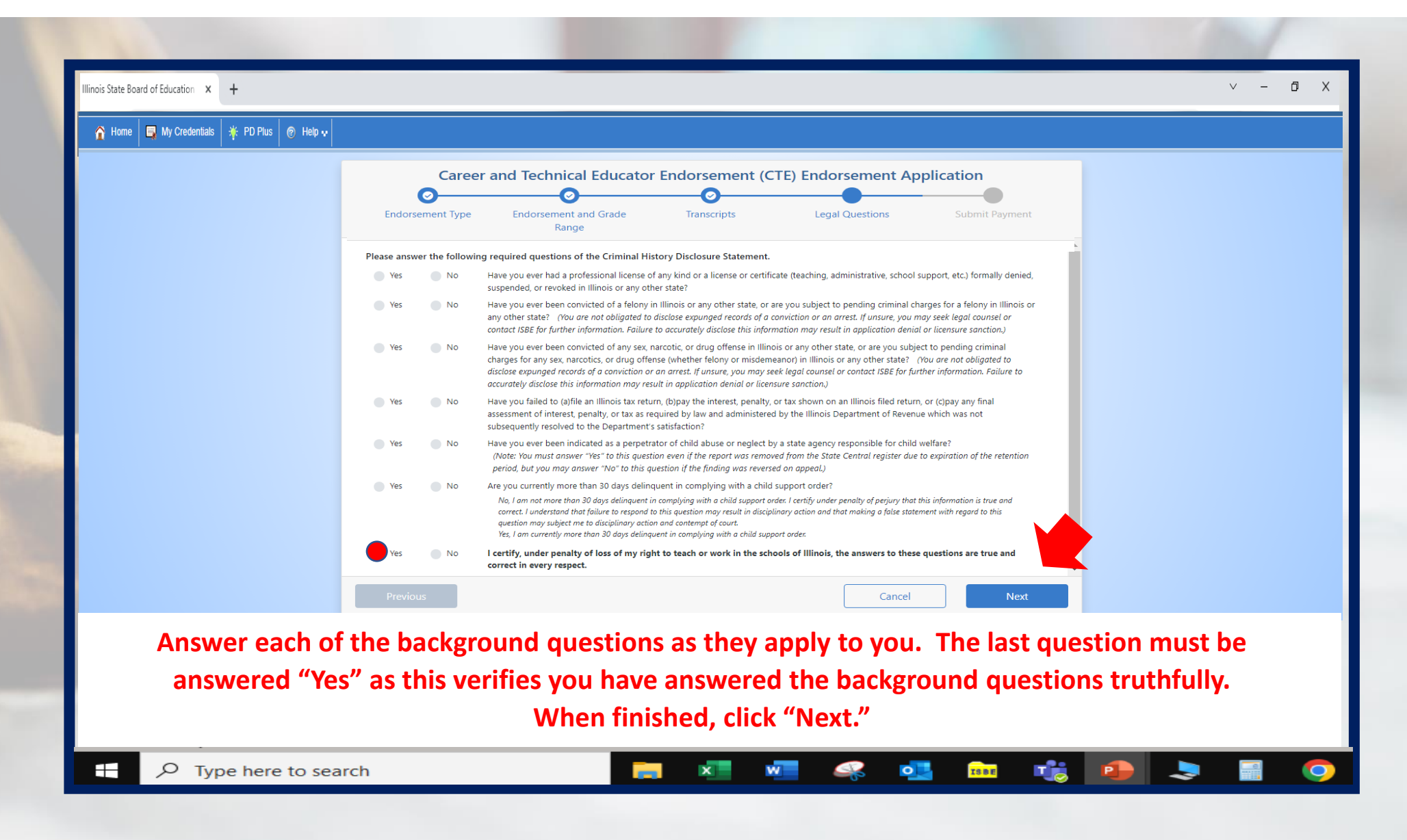

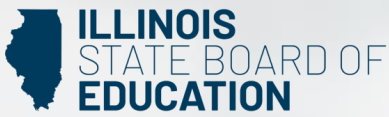

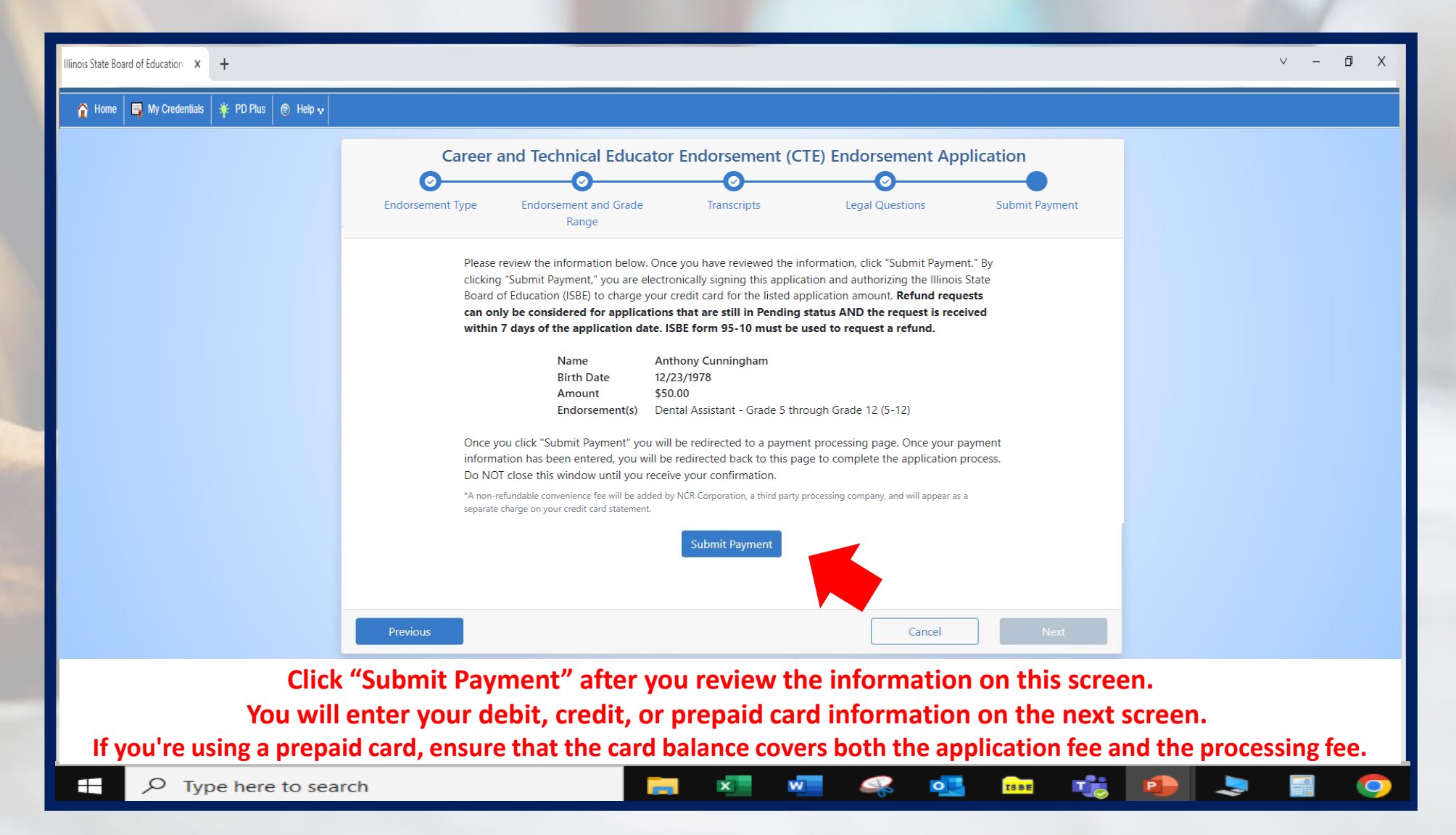

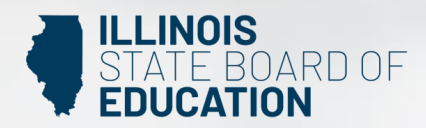

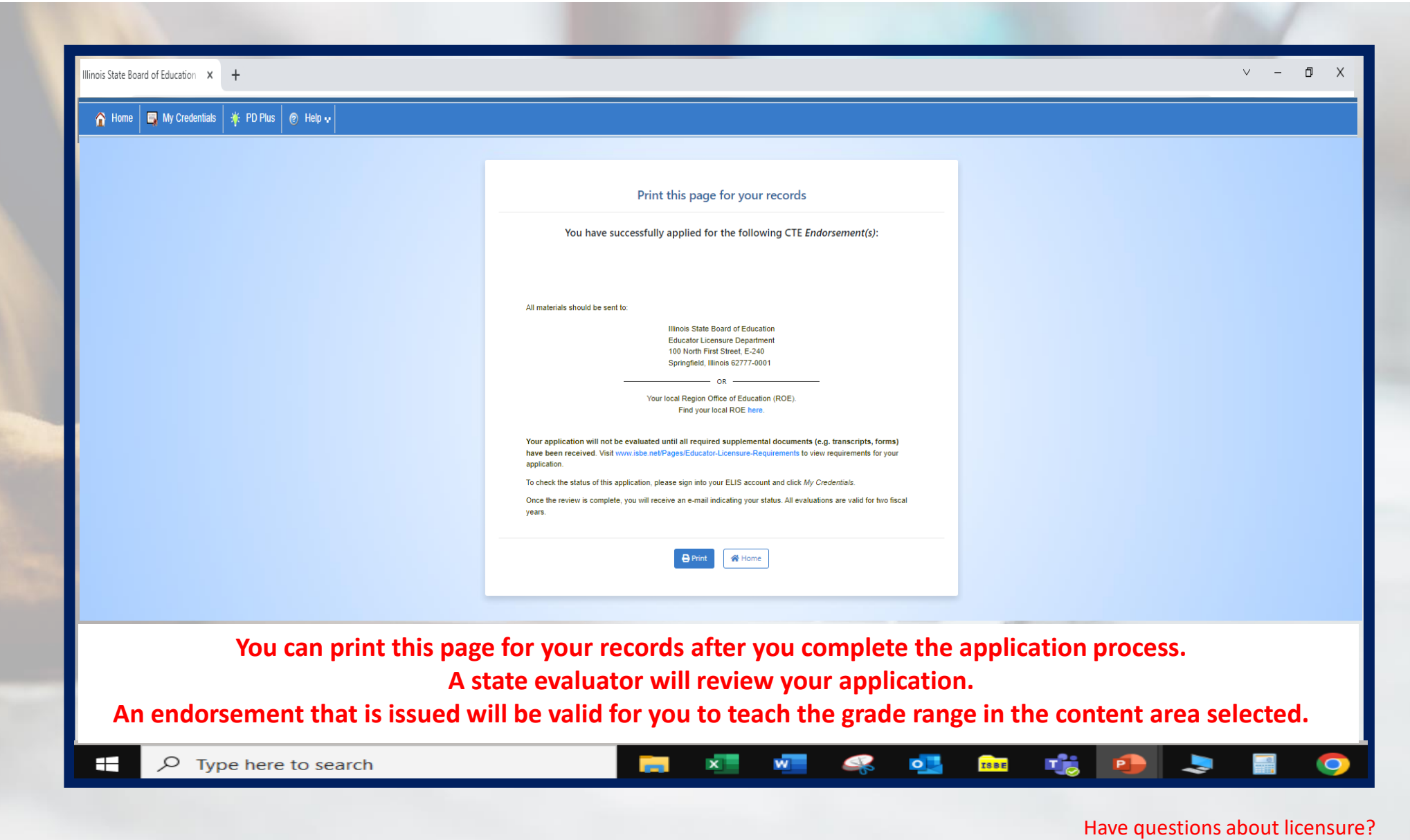

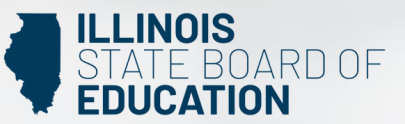

Contact your nearest [Regional Office of Education or Intermediate Service Center.](https://www.isbe.net/Pages/contact-licensure.aspx) Visit our [ISBE License Renewal](https://www.isbe.net/Pages/Educator-Renewal.aspx) page for additional information regarding renewal requirements.